#### **QUESTION 15**

Note: This question is part of a series of questions that present the same scenario. Each question in the series contains a unique solution that might meet the stated goals. Some question sets might have more than one correct solution, while others might not have a correct solution.

After you answer a question in this section, you will NOT be able to return to it. As a result, these questions will not appear in the review screen.

Your company registers a domain name of contoso.com.

You create an Azure DNS zone named contoso.com, and then you add an A record to the zone for a host named www that has an IP address of 131.107.1.10.

You discover that Internet hosts are unable to resolve www.contoso.com to the 131.107.1.10 IP address.

You need to resolve the name resolution issue.

Solution: You add an NS record to the contoso.com Azure DNS zone.

Does this meet the goal?

A. Yes

B. No

# Correct Answer: B

## **Explanation:**

Before you can delegate your DNS zone to Azure DNS, you need to know the name servers for your zone.

The NS record set contains the names of the Azure DNS name servers assigned to the zone.

## References:

https://docs.microsoft.com/en-us/azure/dns/dns-delegate-domain-azure-dns

## **QUESTION 16**

DRAG DROP

You have an Azure subscription that contains the storage accounts shown in in the following table.

You plan to use AzCopy to copy a blob from container1 directly to share1.

You need to identity which authentication method to use when you use AzCopy.

What should you identify for each account? To answer, drag the appropriate authentication methods to the correct accounts. Each method may be used once, or not at all. You may need to drag the split bar between panes or scroll to view content.

NOTE: Each correct selection is worth one point.

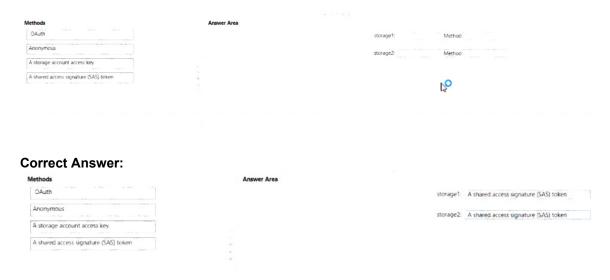

## **QUESTION 17**

You have an Azure subscription that contains the resources shown in the following table.

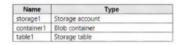

You need to perform the tasks shown in the following table.

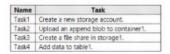

Which tasks can you perform by using Azure Storage Explorer?

- A. Task1 and Task3 only
- B. Task1, Task2 and Task3 onlyC. Task1, Task2 and Task3 only
- D. Task2, Task3 and Task4 only
- E. Take1, Take2, Take3, and Take4

Correct Answer: A

## **QUESTION 18**

You manage a virtual network named VNet1 that is hosted in the West US region. Two virtual machines named VM1 and VM2, both running Windows Server, are on VNet1. You need to monitor traffic between VM1 and VM2 for a period of five hours.

As a solution, you propose to create a connection monitor in Azure Network Watcher.

Does this solution meet the goal?

- A. Yes
- B. No

AZ-104 Exam Dumps AZ-104 PDF Dumps AZ-104 VCE Dumps AZ-104 Q&As https://www.ensurepass.com/AZ-104.html

Correct Answer: A Explanation:

The connection monitor capability in Azure Network Watcher monitors communication at a regular interval and informs you of reachability, latency, and network topology changes between the VM and the endpoint.

#### **QUESTION 19**

HOTSPOT

You have an Azure virtual machine named VM1 that connects to a virtual network named VNet1. VM1 has the following configurations:

Subnet: 10.0.0.0/24Availability set: AVSet

Network security group (NSG): None
Private IP address: 10.0.0.4 (dynamic)
Public IP address: 40.90.219.6 (dynamic)

You deploy a standard, Internet-facing load balancer named slb1.

You need to configure slb1 to allow connectivity to VM1.

Which changes should you apply to VM1 as you configure slb1? To answer, select the appropriate options in the answer area.

NOTE: Each correct selection is worth one point.

## **Answer Area**

| Before you create a backend pool on slb1, you must: | ▼                                              |
|-----------------------------------------------------|------------------------------------------------|
|                                                     | Create and assign an NSG to VM1                |
|                                                     | Remove the public IP address from VM1          |
|                                                     | Change the private IP address of VM1 to static |
| Before you can connect to VM1 from slb1, you must:  |                                                |
|                                                     | Create and configure an NSG                    |
|                                                     | Remove the public IP address from VM1          |
|                                                     | Change the private IP address of VM1 to static |

#### **Correct Answer:**

## **Answer Area**

Before you create a backend pool on slb1, you must:

Create and assign an NSG to VM1
Remove the public IP address from VM1
Change the private IP address of VM1 to static

Before you can connect to VM1 from slb1, you must:

Create and configure an NSG
Remove the public IP address from VM1
Change the private IP address of VM1 to static

#### **QUESTION 20**

You deploy an Azure Kubernetes Service (AKS) cluster named Cluster1 that uses the IP addresses shown in the following table.

| IP address   | Assigned to             |
|--------------|-------------------------|
| 131.107.2.1  | Load balancer front end |
| 192.168.10.2 | Kubernetes DNS service  |
| 172.17.7.1   | Docket bridge address   |
| 10.0.10.11   | Kubernetes cluster node |

You need to provide internet users with access to the applications that run in Cluster1.

Which IP address should you include in the DNS record for Ousted?

A. 172.17.7.1

B. 131.107.2.1

C. 192.168.10.2

D. 10.0.10.11

# Correct Answer: B Explanation:

When any internet user will try to access the cluster which is behind a load balancer, traffic will first hit to load balancer front end IP. So in the DNS configuration you have to provide the IP address of the load balancer.

## Reference:

https://stackoverflow.com/questions/43660490/giving-a-dns-name-to-azure-load-balancer

## **QUESTION 21**

You are deploying a containerized web application in Azure. When deploying the web app, which of the following are valid container image sources?

- A. Virtual machine
- B. Docker hub
- C. ACR
- D. On-premises

## Correct Answer: BC

## **Explanation:**

When you create a web app from a Docker image, you configure the following properties:

The registry that contains the image. The registry can be Docker Hub, Azure Container Registry (ACR), or some other private registry.

The image: This item is the name of the repository.

The tag: This item indicates which version of the image to use from the repository. By convention, the most recent version is given the tag latest when it's built.

Startup File: This item is the name of an executable file or a command to be run when the image is loaded. It's equivalent to the command that you can supply to Docker when running an image from the command line by using docker run. If you're deploying a ready-to-run, containerized app that already has the ENTRYPOINT and/or COMMAND values configured, you don't need to fill this in.

#### Reference:

https://docs.microsoft.com/en-us/learn/modules/deploy-run-container-app-service/4-deploy-web-app

#### **QUESTION 22**

Note: This question is part of a series of questions that present the same scenario. Each question in the series contains a unique solution that might meet the stated goals. Some question sets might have more than one correct solution, while others might not have a correct solution.

After you answer a question in this section, you will NOT be able to return to it. As a result, these questions will not appear in the review screen.

Your company registers a domain name of contoso.com.

You create an Azure DNS zone named contoso.com, and then you add an A record to the zone for a host named www that has an IP address of 131.107.1.10.

You discover that Internet hosts are unable to resolve www.contoso.com to the 131.107.1.10 IP address.

You need to resolve the name resolution issue.

Solution: You modify the SOA record in the contoso.com zone.

Does this meet the goal?

A. Yes